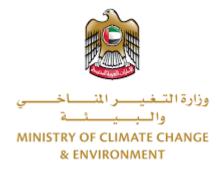

# **Digital Services**

**Change Fishing Method** 

**User Guide** 

# Table of Contents

| Introduction                      | 1 |
|-----------------------------------|---|
| Overview                          |   |
| Getting Started                   | 2 |
| Logging in MOCCAE Website         | 2 |
| View/Update Customer Profile      | 5 |
| Running the 'Go Digital' Services | 5 |
| Changing the Interface Language   | 7 |
| The User Dashboard                | 7 |
| Using the 'Go Digital' Services   | 3 |
| Digital Services Overview         | 3 |
| Starting a New Request            | 3 |
| Retrieve a Service Request10      | C |
| apply for Change Fishing Method1  | 1 |

# Introduction

This guide is developed to help clients and business entities to use the MOCCAE digital services. It will include an overview on how to use the portal, then detailed step-by-step instructions on how to use each service: a brief description about the service, what you need to know or to do before using the service, how to input the required information, how to upload documents, and what to expect upon completing the service.

# Overview

The digital services platform 'Go Digital 🖑 ' single service interface, integrated internally within the Ministry portal and externally with other concerned government entities.

It also features proactive communications, such as reminders, eligibility notifications, and informative messages that automatically anticipate the services customers need without receiving application requests. Moreover, it will include a comprehensive customer database and service history to facilitate service application and delivery.

The portal is very easy to use, and it can be accessed in Arabic or English. It is designed to improve customer experience and enhance customer happiness.

# Getting Started

### Logging in MOCCAE Website

First you need to log in to the MOCCAE website.

- 1- Open your browser then navigate to MOCCAE website <a href="https://www.moccae.gov.ae/">https://www.moccae.gov.ae/</a>
- 2- Click on the *Login* icon.

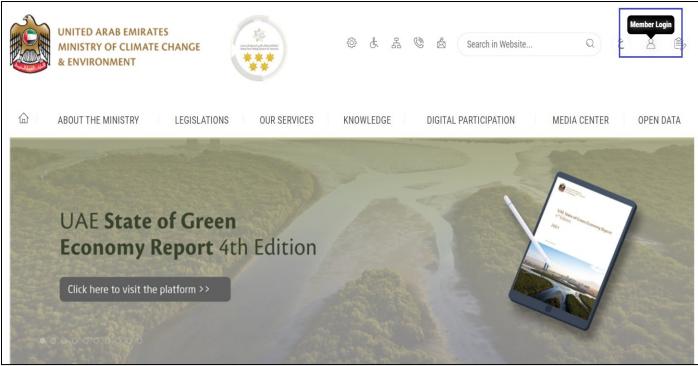

Figure 1 – MOCCAE Website Home Page

### 3- Click on Sign in with UAE PASS.

| UNITED ARAB EMIRATES<br>MINISTRY OF CLIMATE CHANGE<br>& ENVIRONMENT |                                                                            |   |        |         |
|---------------------------------------------------------------------|----------------------------------------------------------------------------|---|--------|---------|
| 合 About The Ministry Legis                                          | ations Our Services Knowledge E-Participation Media Center Open Data       | Q | \$) \$ | √ اللغة |
| HOME • WORKSPACE • Login                                            |                                                                            |   | 品 A-   | A+      |
|                                                                     | Login                                                                      |   |        |         |
| Useful Links                                                        |                                                                            |   |        |         |
| Login                                                               | 🔞 Sign in with UAE PASS                                                    |   |        |         |
| Book Appointment                                                    |                                                                            |   |        |         |
| View Appointments                                                   | A single trusted digital identity for all citizens, residents and visitors |   |        |         |
| Electronic Refund                                                   |                                                                            |   |        |         |
| Digital Services User Manual >                                      |                                                                            |   |        |         |
| Digital Certificates and Permits<br>Hub                             |                                                                            |   |        |         |

### 4- Enter Emirates ID or Phone or Email which has been registered in UAE pass

| Login to UAE PASS                            |  |
|----------------------------------------------|--|
| Emirates ID, email, or phone eg. 97150000000 |  |
| Login                                        |  |
|                                              |  |
| Figure 2 - Login Page                        |  |

5- Select the account then You will be logged in successfully and directed to MOCCAE survey page.

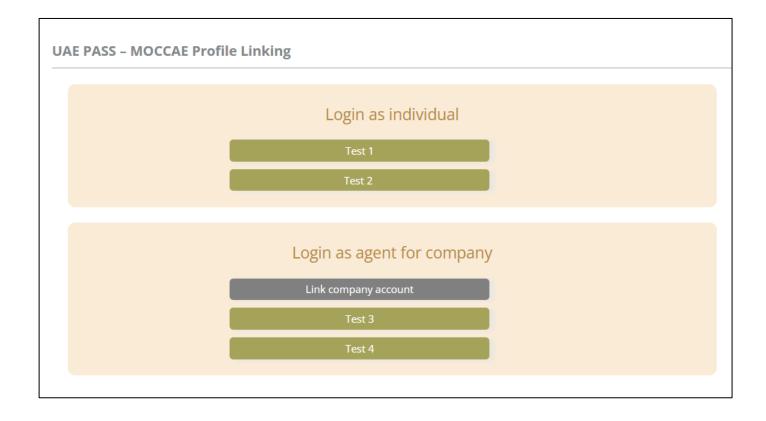

| UNITED ARAB EMIRA<br>MINISTRY OF CLIMAT<br>& ENVIRONMENT | E CHANGE Inter                                              |                                                                                                    | 0 & & & @             | gester of the W | ي مغلقا ب<br>Welcome: UATCompa ب |  |
|----------------------------------------------------------|-------------------------------------------------------------|----------------------------------------------------------------------------------------------------|-----------------------|-----------------|----------------------------------|--|
| ABOUT THE MINISTRY                                       | LEGISLATIONS OU                                             | R SERVICES KNOWLEDGE                                                                                        | E-PARTICIPATION       | MEDIA CENTER    | OPEN DATA                        |  |
| HOME • WORKSPACE • Ministry Of                           | Climate Change And Environment - Su                         | vey                                                                                                    |                       |                 | 🛱 A- A+                          |  |
| ^                                                        | Survey                                                      |                                                                                                    |                       |                 |                                  |  |
| GO DIGITAL                                               | What are your favorite<br>channels to apply for<br>service? | Ocustomer Service Centers<br>Owebsite<br>Ocal Center<br>OMobile                                             |                       |                 |                                  |  |
| Useful Links                                             |                                                             | Oother                                                                                                    |                       |                 |                                  |  |
| Initiate Request                                         | What are your favorite                                      | Ocustomer Service Centers<br>Owebsite                                                                       |                       |                 |                                  |  |
| Financial Transactions                                   | channels to communicate?                                    | Ocal Center<br>Otal Center                                                                                  |                       |                 |                                  |  |
| Electronic Refund                                        |                                                             | Official Media (Twitter, Facebook, Youtube, In<br>Official (newspapers, magazines, radio, TV in<br>Official | stagram)<br>terviews) |                 |                                  |  |

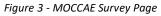

# View/Update Customer Profile

- 1- Click on the profile name displayed on the top of the page.
- 2- Click on Edit Profile.

| UNITED ARAB EA<br>MINISTRY OF CLI<br>& ENVIRONMENT | MATE CHANGE                                           | ی بی شک                                                                                                    | E 🕲 💩 Search in Website. | Q قغالا ب         |
|----------------------------------------------------|-------------------------------------------------------|----------------------------------------------------------------------------------------------------|--------------------------|-------------------|
|                                                    | Y LEGISLATIONS O                                      | UR SERVICES KNOWLEDGE E-PARTICI                                                                                          | PATION MEDIA CENTER      | Edit Profile      |
| HOME • WORKSPACE • Minist                          | y Of Climate Change And Environment - :               | urvey                                                                                                    |                          | ( Change Password |
| $\frown$                                           | Survey                                                |                                                                                                    |                          | ပံ Sign Out       |
| GO DIGITAL                                         | What are your favorite channels to apply for service? | OCustomer Service Centers<br>Owebsite<br>OCall Center<br>OMobile                                                         |                          |                   |
| Useful Links                                       |                                                       | Oother                                                                                                    |                          |                   |
| Initiate Request                                   | > What are your favorite                              | Ocustomer Service Centers                                                                                                |                          |                   |
| Financial Transactions                             | Channels to communicate                               | Owebsite<br>Ocall Center<br>Omobile                                                                                      |                          |                   |
| Electronic Refund                                  | >                                                     | Onoblie<br>OSocial Media (Twitter, Facebook, Youtube, Instagram)<br>OMedia (newspapers, magazines, radio, TV interviews) |                          |                   |

Figure 4 - Update Profile

| UNITED ARAB EMIRAT<br>MINISTRY OF CLIMATI<br>& ENVIRONMENT |                                                    | 9 & & & & &                     | ر اللغة<br>Welcome: Test Com ب |
|------------------------------------------------------------|----------------------------------------------------|---------------------------------|--------------------------------|
|                                                            | LEGISLATIONS OUR SERVICES KNOWLEDG                 | GE E-PARTICIPATION MEDIA CENTER | R OPEN DATA                    |
| HOME • WORKSPACE • Ministry Of Cl                          | imate Change And Environment-Edit Profile          |                                 | <b>〇</b> A- A+                 |
| GO DIGITAL                                                 | Edit Profile Fields marked with (*) are mandatory. |                                 |                                |
| Useful Links                                               | Registeration type Organization                    |                                 |                                |
| Initiate Request                                           | Participant Number CP-20221-55416                  |                                 |                                |
| Financial Transactions                                     | + Online account data                              |                                 |                                |
| Electronic Refund                                          | + Organization details                             |                                 |                                |

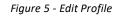

### Running the 'Go Digital' Services

The digital services platform can be accessed internally from the MOCCAE homepage by clicking on the *Go Digital* icon  $\bigotimes$  to the left of the homepage.

| UNITED ARAB E<br>MINISTRY OF CI<br>& ENVIRONMEN | IMATE         |                                                                       | n, mar, Ameri                                                                               | © & & ©                          | Starch in W  | اللغة من المحالي المحالي محالي محالي محالي محالي محالي محالي محالي محالي محالي |  |
|-------------------------------------------------|---------------|-----------------------------------------------------------------------|---------------------------------------------------------------------------------------------|----------------------------------|--------------|----------------------------------------------------------------------------------------------------|--|
| ABOUT THE MINIST                                | TRY           | LEGISLATIONS OUT                                                      | R SERVICES KNOWLEDGE                                                                        | E-PARTICIPATION                  | MEDIA CENTER | OPEN DATA                                                                                                    |  |
| WORKSPACE . Min                                 | istry Of Clin | nate Change And Environment - Sur                                     | vey                                                                                         |                                  |              | 🖨 A- A+                                                                                                    |  |
| GO DIGITAL                                      | >             | Survey<br>What are your favorite<br>channels to apply for<br>service? | Ocustomer Service Centers<br>Ovebatte<br>Ocali Center<br>Ovebile                            |                                  |              |                                                                                                    |  |
| Useful Links                                    |               | 1                                                                     | Oother                                                                                      |                                  |              |                                                                                                    |  |
| Initiate Request                                | $\rightarrow$ | What are your favorite                                                | OCustomer Service Centers                                                                   |                                  |              |                                                                                                    |  |
| <b>Financial Transactions</b>                   | $\rightarrow$ | channels to communicate?                                              | Owebsite<br>Ocall Center<br>Omobile                                                         |                                  |              |                                                                                                    |  |
| Electronic Refund                               | >             |                                                                       | Osocial Media (Twitter, Facebook, Youtut<br>OMedia (newspapers, magazines, radio,<br>Ontine | be. Instagram)<br>TV interviews) |              |                                                                                                    |  |

Figure 6 - 'Go Digital' Icon

6- The user dashboard will then be displayed.

| ly Dashboard                                                  |                           |                      |                          | <b>ф —</b>    | My Statistics        | ew Request 🛛 🤺           |
|---------------------------------------------------------------|---------------------------|----------------------|--------------------------|---------------|----------------------|--------------------------|
| My Licenses For Boats                                         | My Agricult<br>Possession | ure and Animal<br>Is | Cities Balan<br>Passport | ce and Falcon |                      |                          |
| Active Expired                                                | Active<br>0               | Expired<br>0         | Active<br>5              | Expired<br>1  |                      |                          |
| Show Details 📀                                                | Show Details              | •                    | Show Details             | 0             |                      |                          |
| Showing 1 of 1 Requests                                       |                           | Status               |                          |               |                      |                          |
|                                                               |                           |                      |                          |               |                      |                          |
| REQUEST NO#FSH-22042020-469<br>Change Fishing Method-Issuance | 9651                      | Finished             |                          |               | Wedneso<br>O<br>View | lay, April 22, 2020<br>E |
| change i isning method issuance                               |                           |                      |                          |               |                      | Messages                 |
| More Details                                                  |                           |                      |                          |               |                      | Messages                 |

Figure 7- My Dashboard

## Changing the Interface Language

The 'Go Digital' is a bilingual platform. It can be displayed in English or Arabic interface.

To switch to the other interface language, click on the language icon on the top right corner of the main screen.

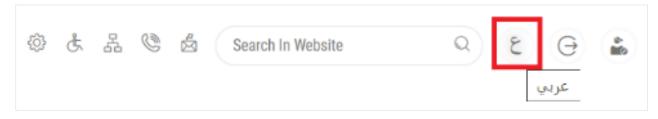

#### The User Dashboard

The 'Go Digital' user dashboard displays information related to customer's requests and licenses, allows the user to create a new request and take actions.

The dashboard displays the following buttons:

|                 | To notify the customer about any messages related to his request to take the proper actions |
|-----------------|---------------------------------------------------------------------------------------------|
| <b>A</b>        | To inform the customer with any<br>notifications                                            |
| My Statistics   | To display statistics about the<br>customer's requests                                      |
| (+) New Request | To start a new request                                                                      |

Table 1 - Dashboard Buttons

The dashboard also displays information related to customer's licenses, registrations and certificates, and material balances and cites classified into four categories (see below figure). Click the expand arrow on each service card to display more details about the specific service category.

| My Licenses For Boats |         | My Agriculture and<br>Animal Possessions |              |         | Cities Balance and<br>Falcon Passport |         |
|-----------------------|---------|------------------------------------------|--------------|---------|---------------------------------------|---------|
| Active                | Expired |                                          | Active       | Expired | Active                                | Expired |
| 0                     | 0       |                                          | 0            | 0       | 0                                     | 2       |
| Show Details          |         | 0                                        | Show Details | G       | Show Details                          | 0       |

Figure 8 - Dashboard Digital Service Categories

The last section of the dashboard lists all customer's requests along with their current status.

| My Dashboard                                                                                                    |                                                                                                    |                                                                                                    | My Statistics New Request 🔶                                  |
|----------------------------------------------------------------------------------------------------|----------------------------------------------------------------------------------------------------|----------------------------------------------------------------------------------------------------|--------------------------------------------------------------|
| My Licenses For Boats                                                                                                    | My Agriculture and Animal<br>Possessions                                                                                                    | Cities Balance and Falcon<br>Passport                                                                                                    |                                                              |
| ActiveExpired00Show DetailsImage: Comparison of the second second seco | ActiveExpired00Show DetailsImage: Constraint of the second second seco | ActiveExpired51Show DetailsImage: Compared to the second second |                                                              |
| My Requests                                                                                                    | ALL                                                                                                    | ~ 2 ~                                                                                                    | Q Search                                                     |
| Request Data                                                                                                    | Status                                                                                                    |                                                                                                    |                                                              |
| REQUEST NO#FSH-22042020-469651<br>Change Fishing Method-Issuance                                                                                                    | Finished                                                                                                    |                                                                                                    | Wednesday, April 22, 2020<br>O<br>View View/Send<br>Messages |
| ✓ More Details       Pages     1     of     1                                                                                                    |                                                                                                    |                                                                                                    | « Prev 1 Next »                                              |

Figure 9 - Customer's Requests List

# Using the 'Go Digital' Services

#### **Digital Services Overview**

The 'Go digital' portal provides digital services for customers to complete their required transactions with MOCCAE.

The offered digital services are classified into main categories. Each category includes a number of services.

#### Starting a New Request

1- To request a new digital service, click on *New Request* on the dashboard. The following screen will display:

| $\leftarrow$                               |                                                               |                              |                                                                | ervices Hub<br>Services                    |                                             |                   |                       |
|--------------------------------------------|---------------------------------------------------------------|------------------------------|----------------------------------------------------------------|--------------------------------------------|---------------------------------------------|-------------------|-----------------------|
|                                            | D<br>Export & Import<br>Services                              | Registration & Accreditation | Activity &                                                     | Professional ensing                        | ©<br>Cites                                  | View All Services |                       |
| Registrat                                  | Certificates<br>ion, Transfer, Cancellation o                 | -                            | s & Identification Rings                                       | Registration, Transfer, Cancella           | tion of CITES Properties                    |                   | 8                     |
| Cites<br>Transfer Ow<br>1 Working<br>Start | nership of Species Listed in CITES Append<br>3 day<br>View de | lices C                      | ites<br>aancel Ownership of Species Li<br>Working day<br>Start | sted in CITES Appendices<br>View details → | Cites<br>Register Own<br>1 Working<br>Start |                   | eendices<br>details → |

#### Figure 10 – Service New Request

- 2- Choose the required service either by:
  - Selecting the required service from the dropdown list to display the required service card, or
  - Selecting the service category, then the service subcategory to display all available services catalogue.

Each service card shows the service category and name, as well as the time needed to complete the request.

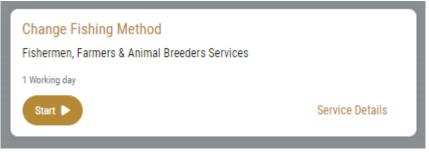

#### Figure 11 - Service Card

3- Click on *Start* (Start) to start the new request.

You can click on *Save as Draft* at any view to save all the task information you entered for later viewing or editing.

The following sections will guide you in using the available digital services. Each section will describe the service, list the service terms and conditions, and will guide you to create the service request and what to expect when the service is completed.

#### Retrieve a Service Request

You can retrieve a previously created request to review the request information only or to take further actions.

1- From the dashboard, enter the search by the request number. You can also select the request status to limit the search results.

| My Licenses<br>Practicing Pr |                                                                                    | My Licenses F | or Boats | My Agricultu<br>Animal Poss | ire and<br>essions | Cities Balance an<br>Falcon Passport | d             |
|------------------------------|------------------------------------------------------------------------------------|---------------|----------|-----------------------------|--------------------|--------------------------------------|---------------|
| Active<br>0                  | Expired<br>0                                                                       | Active<br>2   | Expired  | Active<br>2                 | Expired            | Active<br>0                          | Expired<br>0  |
| Show Details                 | 0                                                                                  | Show Details  | 0        | Show Details                | 0                  | Show Details                         | 0             |
| My Reque                     | est Number                                                                         |               | ALL      |                             | • 5 •              | Q Search                             |               |
| Request Data                 | 1                                                                                  | SI            | tatus    |                             |                    |                                      |               |
| Sunday, May                  | <b>D #APH-14052023-479726</b><br>/ 14, 2023<br>fy / Cancel an Animal Holding-Issua |               | inished  |                             | O<br>View          | Viewišend                            | A<br>Messages |

Or, you can directly locate the request in the list of requests.

#### Figure 12 - Select Request to Retrieve

2- You can take any of the following actions on the selected request:

| Button    | Description                                                                            |
|-----------|----------------------------------------------------------------------------------------|
| Cancel 👼  | To cancel and delete the request<br>whether it is saved as draft or<br>pending payment |
| Pay Now 📼 | To pay for a previously created<br>request but you opted to pay the                    |

|                      | fees at a later time using the Pay<br>Later option                                                             |
|----------------------|----------------------------------------------------------------------------------------------------|
| View 🧕               | To view request details and make<br>changes if required                                                        |
| View/Send Message 🙈  | To communicate directly with<br>MOCCAE employee by sending and<br>receiving messages regarding your<br>request |
| View Payment Receipt | To view the request payment receipt if it has been already paid                                                |

Table 2 – Service Request Actions

# Change Fishing Method

# **Show Service Card**

### apply for Change Fishing Method

From the dashboard, click on *New Request*. See *Starting a New Request*.

- 1- Select the Request name from the dropdown list, or alternatively click on the *Registration & Accreditation Services* category, select the *Veterinary Products* tab, then select the service card.
- 2- Click on *Start* Start . The Applicant information view will be displayed.

| nange Fishing Method  |   |                            | ☆             |
|-----------------------|---|----------------------------|---------------|
| Applicant Information |   |                            |               |
| Applicant Name *      |   |                            |               |
|                       | - | Edit Applicant Information | New Applicant |
|                       |   |                            |               |
|                       |   |                            | Next          |
|                       |   |                            |               |
|                       |   |                            |               |

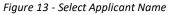

3- If necessary, you can update the applicant's Mobile Number and Email ID where the applicant will receive all service-related messages.

| hange Fishing Metho             | od    |              | E |
|---------------------------------|-------|--------------|---|
| Applicant Information           |       |              |   |
| Applicant Name *                |       |              |   |
| تيست كواليتي                    | - Car | ncel Editing |   |
|                                 | 0     | Passport     |   |
| Passport No. *                  |       |              |   |
| test                            |       |              |   |
| test                            |       |              |   |
|                                 | Mol   | bile No. *   |   |
|                                 |       | bile No. *   |   |
| Name *                          | 0     |              |   |
| Name *<br>تيست كواليتي          | 0     | 50           |   |
| Name *                          | 0     | 50           |   |
| Name *<br>تيست كواليتي<br>Email | 0     | 50           |   |

Figure 14 - Applicant's Information Page

4- Click *Next*, then the service details view will be displayed, to Fill the required information

| Change Fisl     | ning Method         |             | ☆    |
|-----------------|---------------------|-------------|------|
| Request Details | Request Details     |             | (j)  |
|                 | Boat *              |             | ~    |
|                 | Boat Name           | Boat Number |      |
|                 | Fishing Technique * |             |      |
|                 | Back                |             | Next |

Figure 20 - Service Information

5- After filing details Click Next

| Boat                  |                  |
|-----------------------|------------------|
| رعد                   |                  |
| Boat Number           |                  |
| DF150                 |                  |
| Fishing Technique     | Net Type         |
| الشباك                | ضغوة وحوشة وحلاق |
| Old Fishing Technique | Old Net Type     |
| الشباك                | ضغوة وحوشة       |
|                       |                  |

6- Click Next to review your request then Click Submit

| Boat Number                 |                  |
|-----------------------------|------------------|
| DF150                       |                  |
| Fishing Technique           | Net Type         |
| الشباك                      | ضغوة وحوشة وحلاق |
| Old Fishing Technique       | Old Net Type     |
| الشباك                      | ضغوة وحوشة       |
| Accept Terms & Conditions * |                  |

Figure 15 – Service Request Review

7- Check the I Agree to the Terms and Conditions box. Click submit

the request will be sent to the authorized MOCCAE employee for processing. You will be then notified by Email and SMS by the request status. It can either be:

- Approved: Request is complete, and license is issued
- **Rejected:** The service is not provided, and you will be notified by the reason
- **Returned:** The request will be returned, and you will be notified with return reason for correction. You still need to resubmit the request for final decision
- 8- Once your request gets approved, the request status will change to *Finished*. You can then view or download your certificate.
- 9- Locate the completed request then click on <sup>4</sup>/<sub>2</sub> to download your certificate, or <sup>(O)</sup> to view the request

| REQUEST NO#FSH-22042020-469652 |          | Wednesda | Wednesday, April 22, 2020 |  |
|--------------------------------|----------|----------|---------------------------|--|
| Change Fishing Method-Issuance | Finished | 0        | Ŕ                         |  |
|                                |          | View     | View/Send                 |  |
|                                |          |          | Messages                  |  |
| ✓ More Details                 |          |          |                           |  |